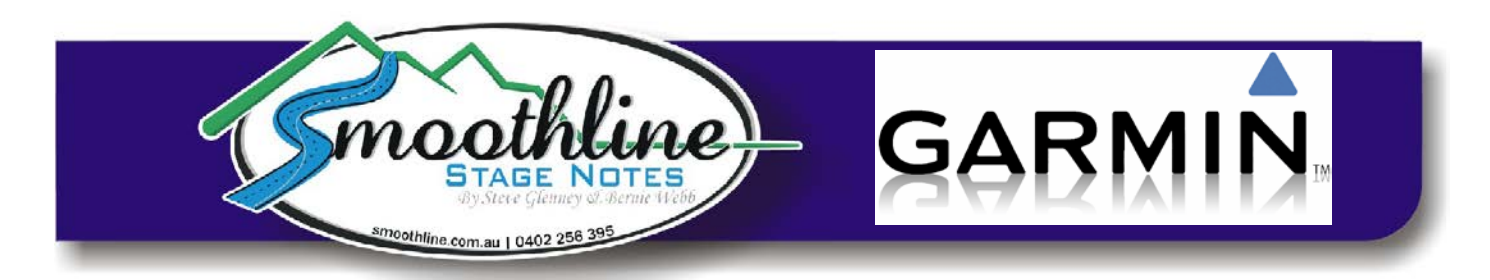

## **Saving pre-existing Garmin favourites on your PC**

Smoothline GPS files contain many stage start and finish locations. Managing each point individually would be a tedious process, thus we provide instructions for installing and removing "favourites" en-mass.

If you have "favourites" stored in your Garmin GPS that you wish to retain, this process will allow you to save them to your PC before adding/removing Smoothline points.

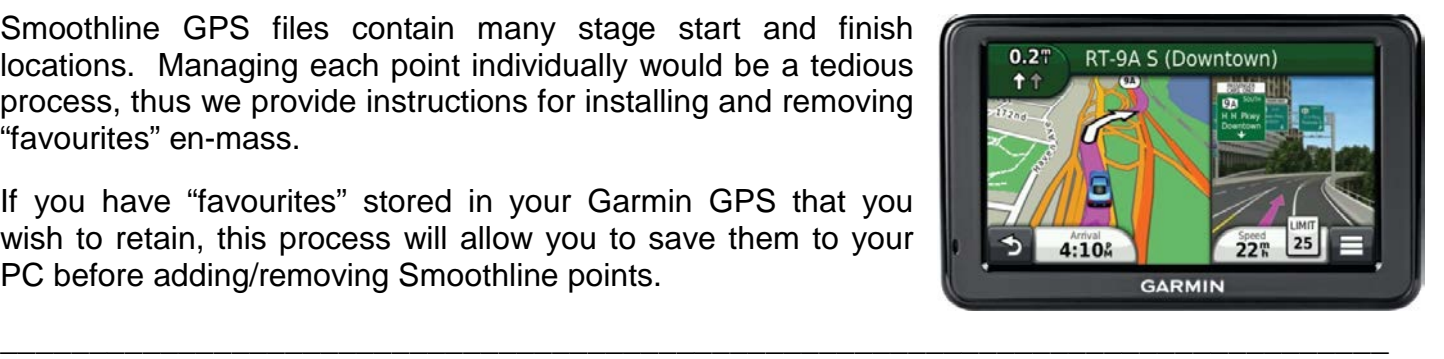

## **Saving pre-existing favourites**

Saving pre-existing favourites to your PC requires you to download a free program, "Easy GPS". This program will allow you to combine the favourites you wish to keep as a single file saved on your PC.

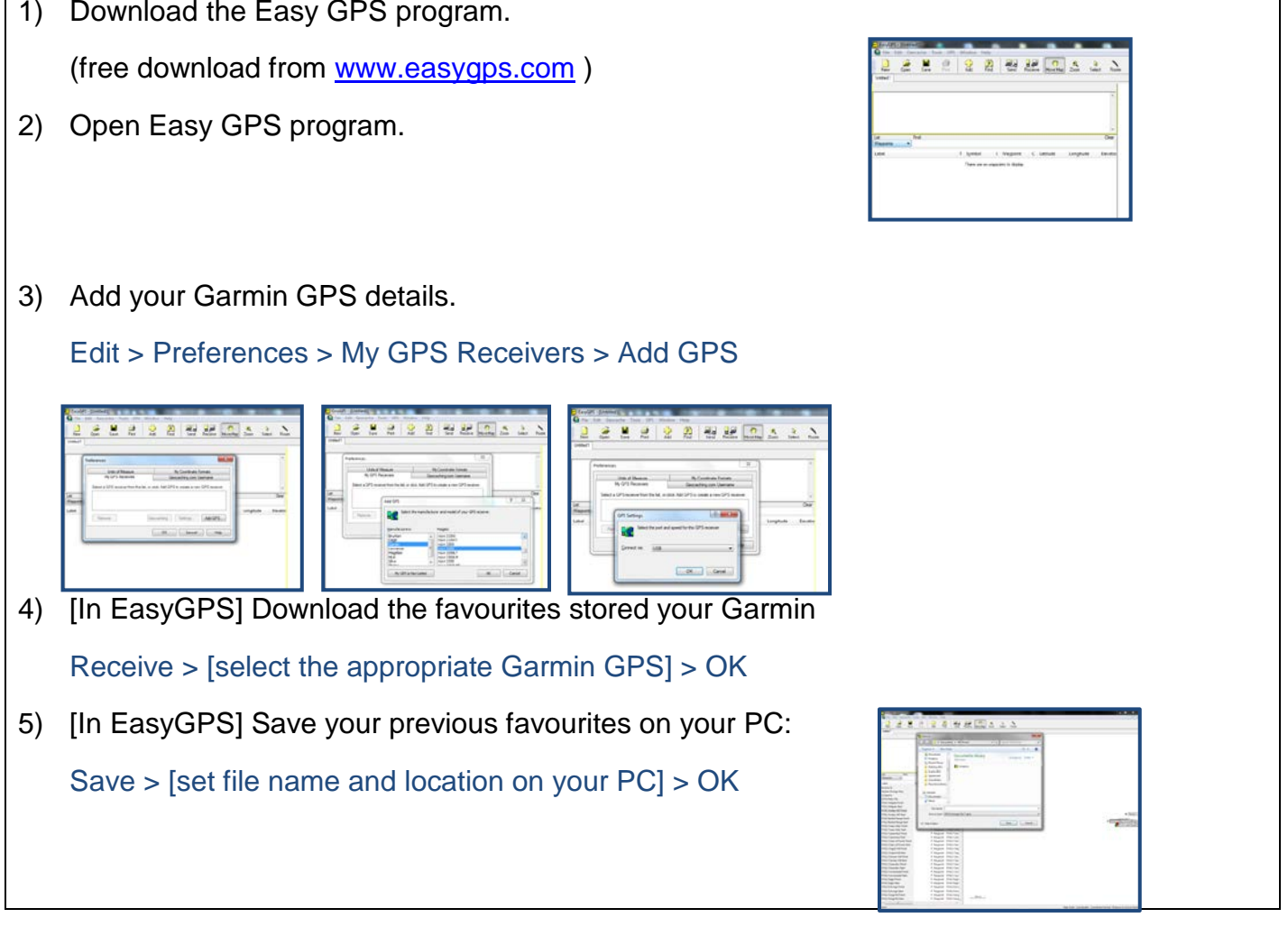

Your pre-existing "favourites" have now been saved as a .GPX file on your PC and you are safe to "delete all" when removing points following an event.

To re-install your pre-exiting favourites on your Garmin GPS, simply follow the instructions on the [resources page](http://www.smoothline.com.au/resources) of our website as though they were a Smoothline GPS file.

\_\_\_\_\_\_\_\_\_\_\_\_\_\_\_\_\_\_\_\_\_\_\_\_\_\_\_\_\_\_\_\_\_\_\_\_\_\_\_\_\_\_\_\_\_\_\_\_\_\_\_\_\_\_\_\_\_\_\_\_\_\_\_\_\_\_\_\_\_\_\_\_\_\_\_\_\_\_

As always, if you have any questions about using Smoothline GPS files please contact us via [notes@smoothline.com.au](mailto:notes@smoothline.com.au) or on 0402 256 395.